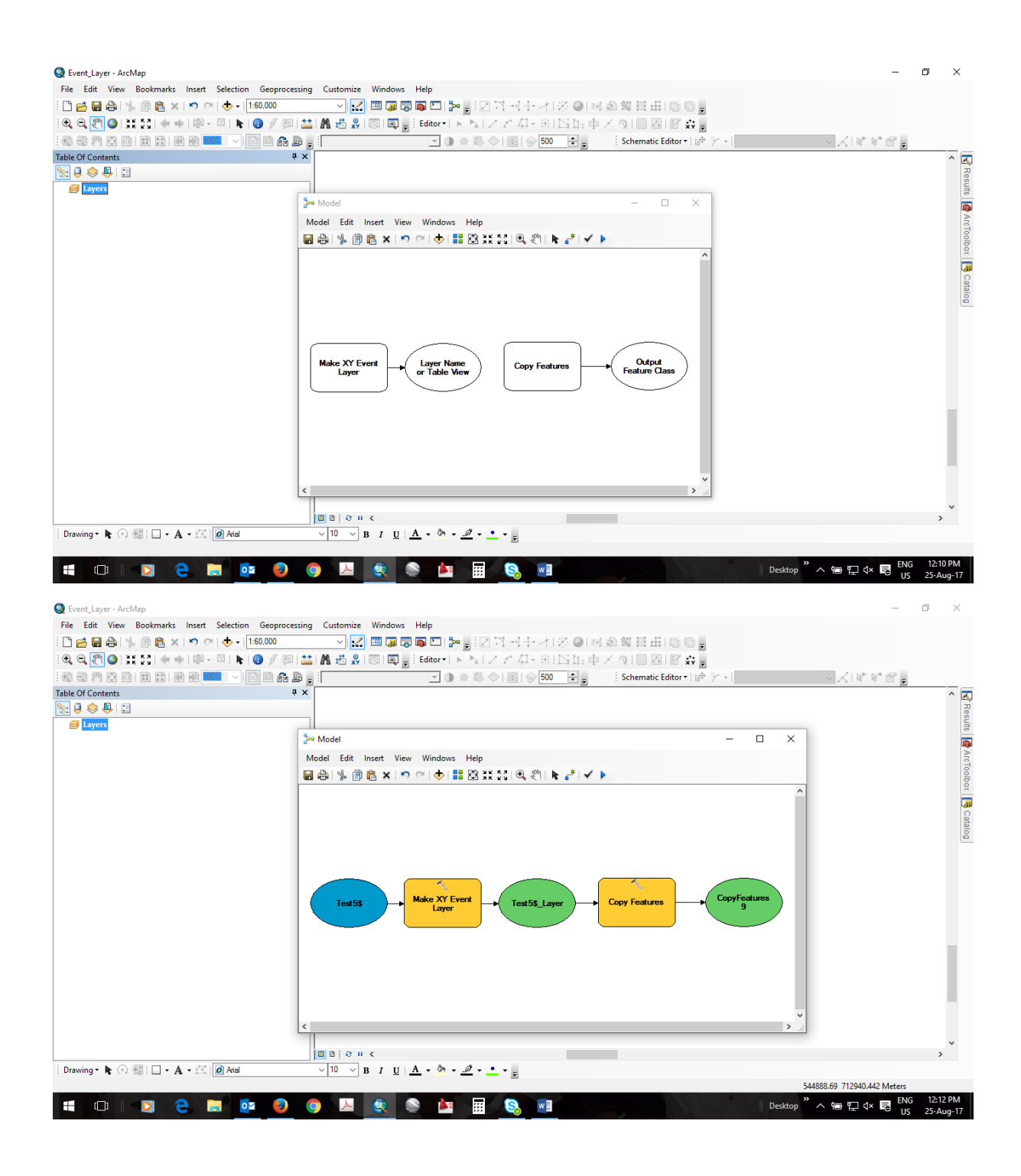

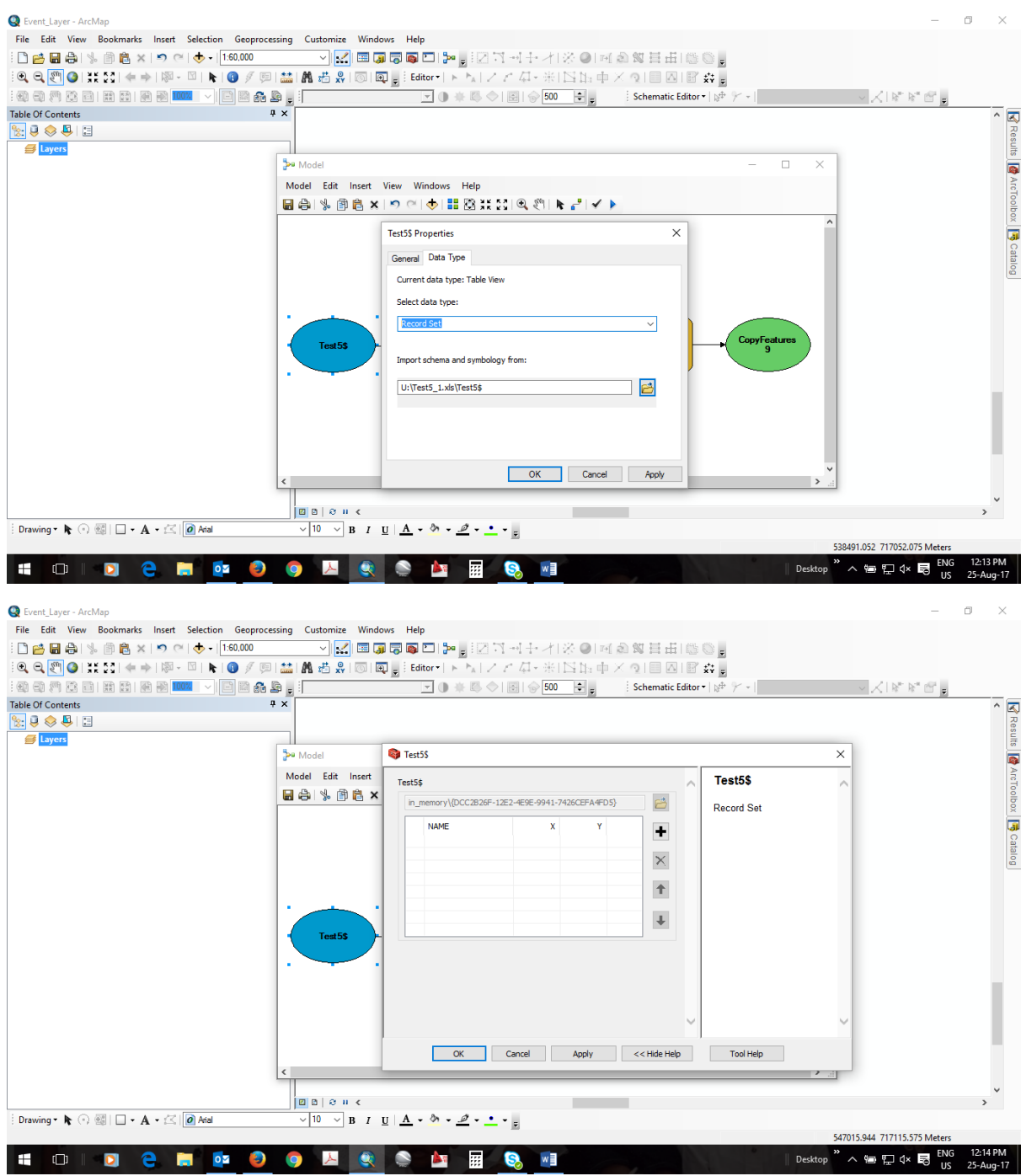

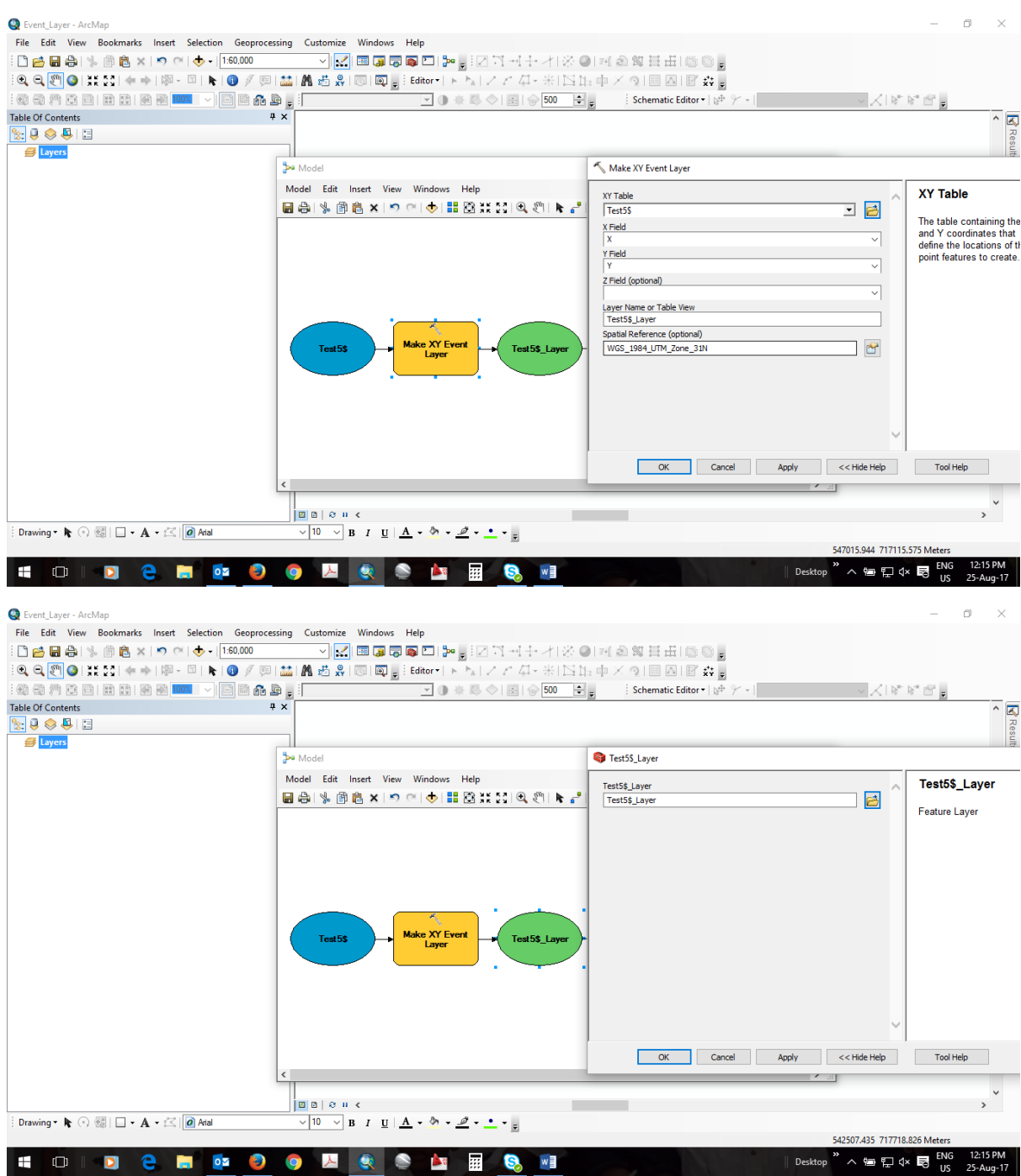

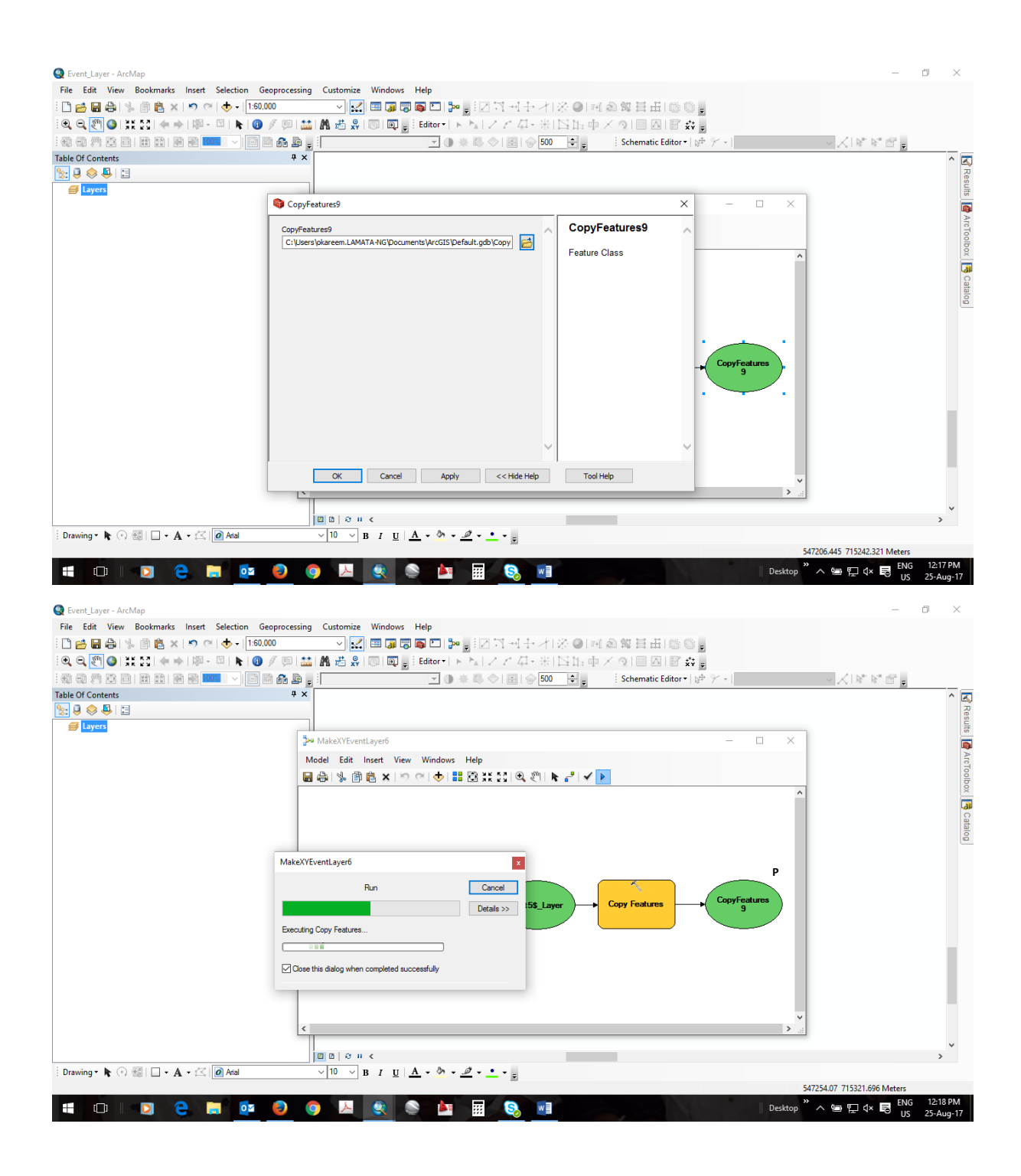

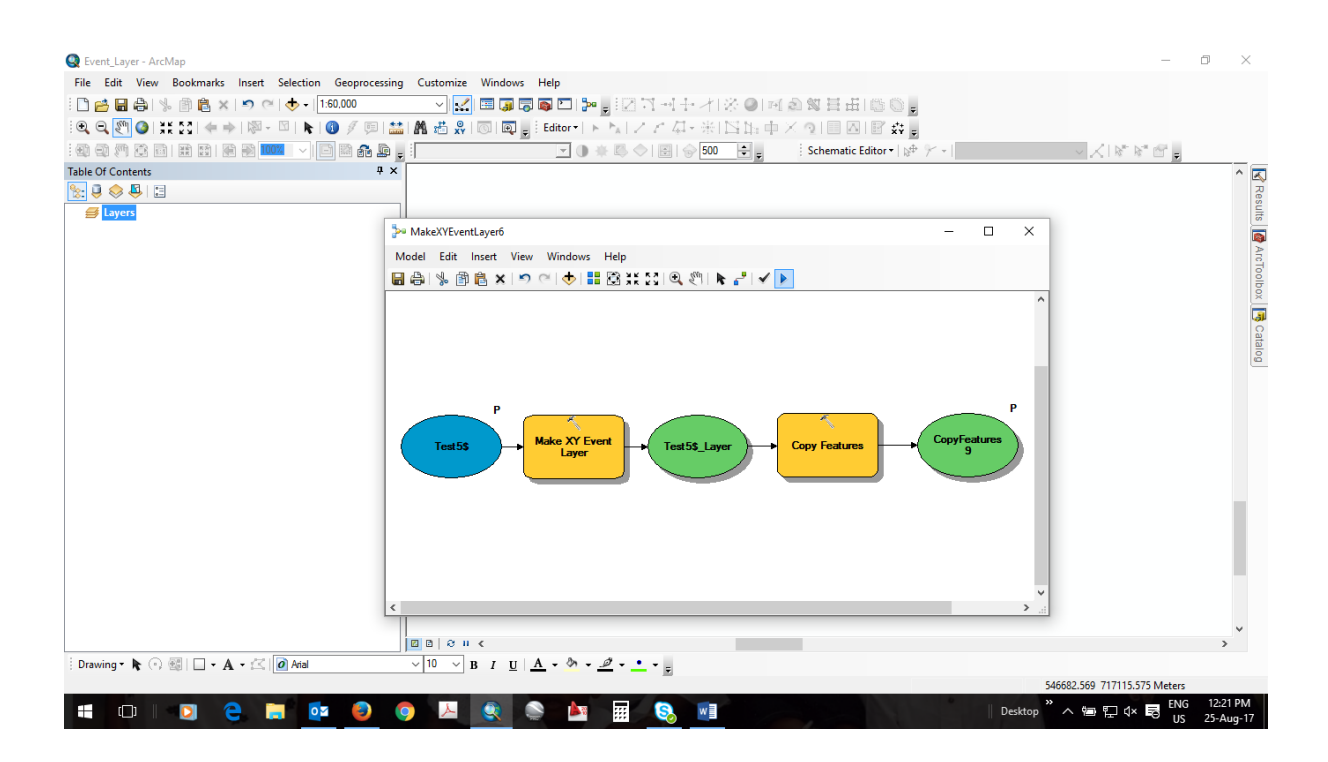

#### Opened the Tool

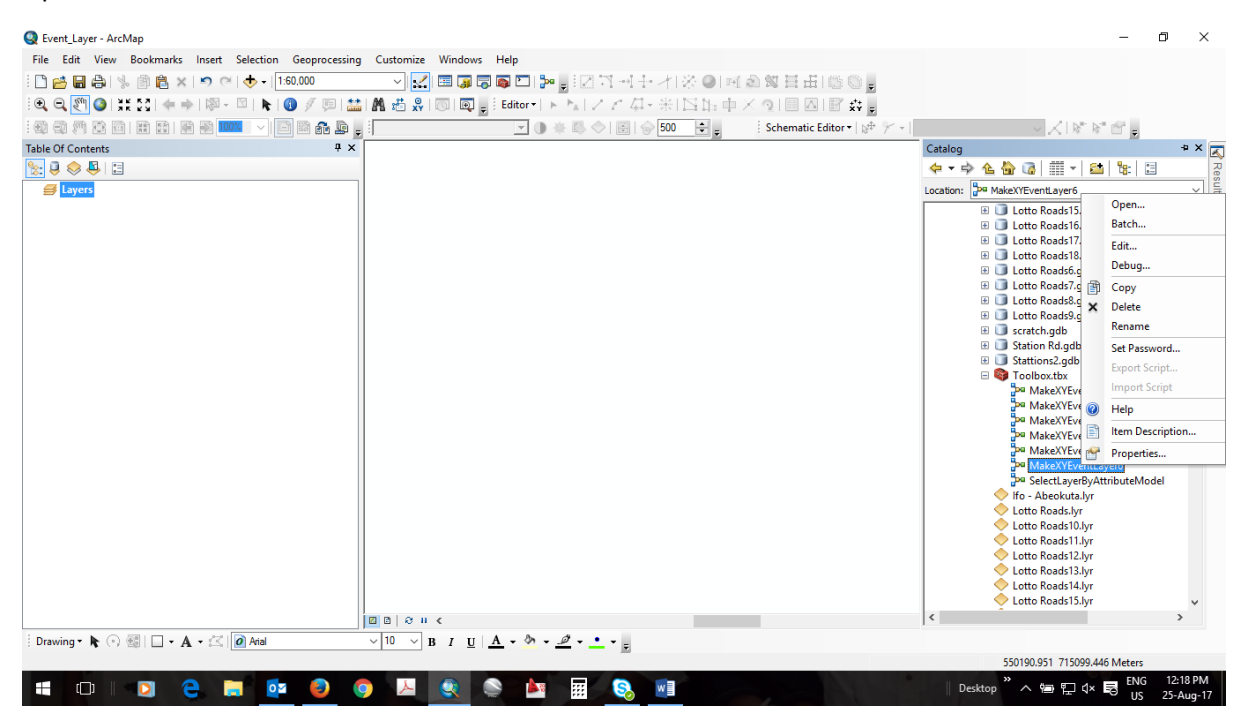

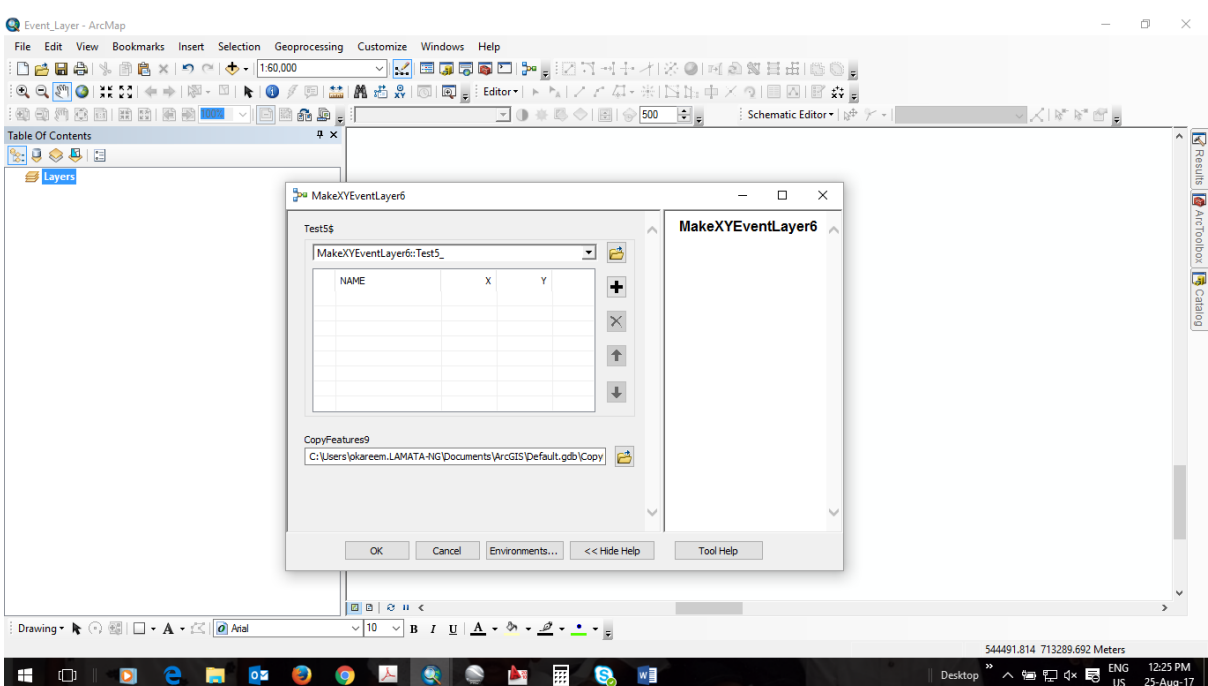

Selected the table with xy coordinates

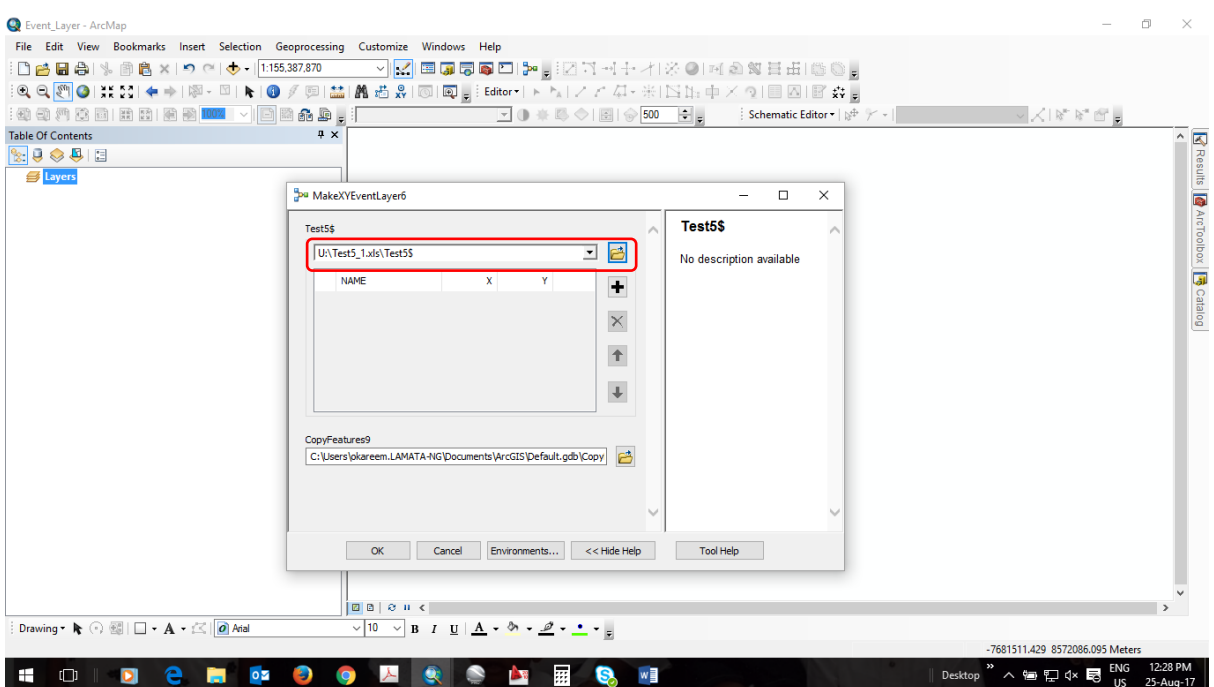

## Ran it... Successful. XY Coordinates Mapped

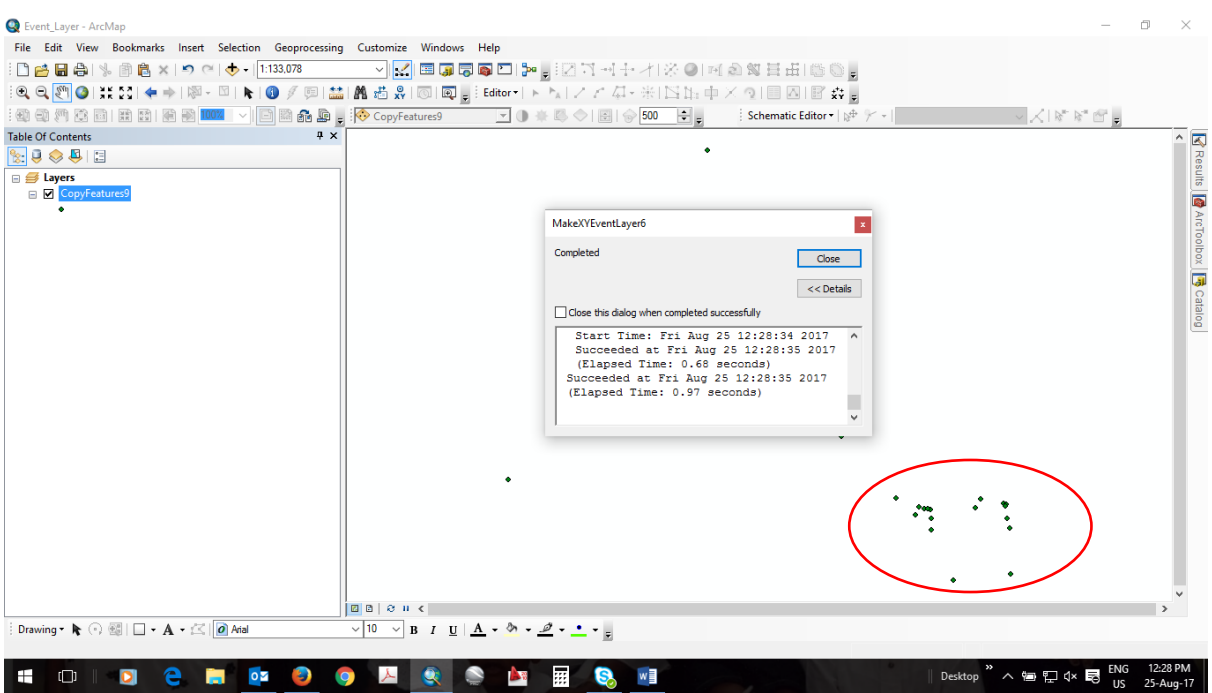

## Shared result as geoprocessing service

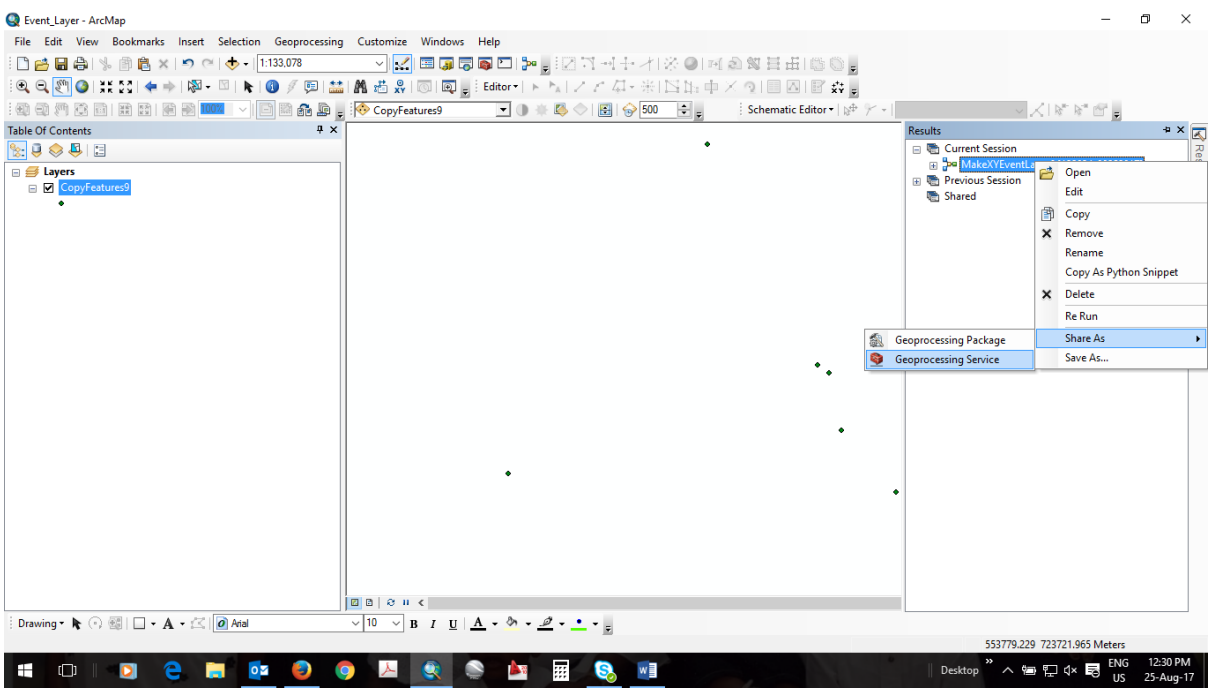

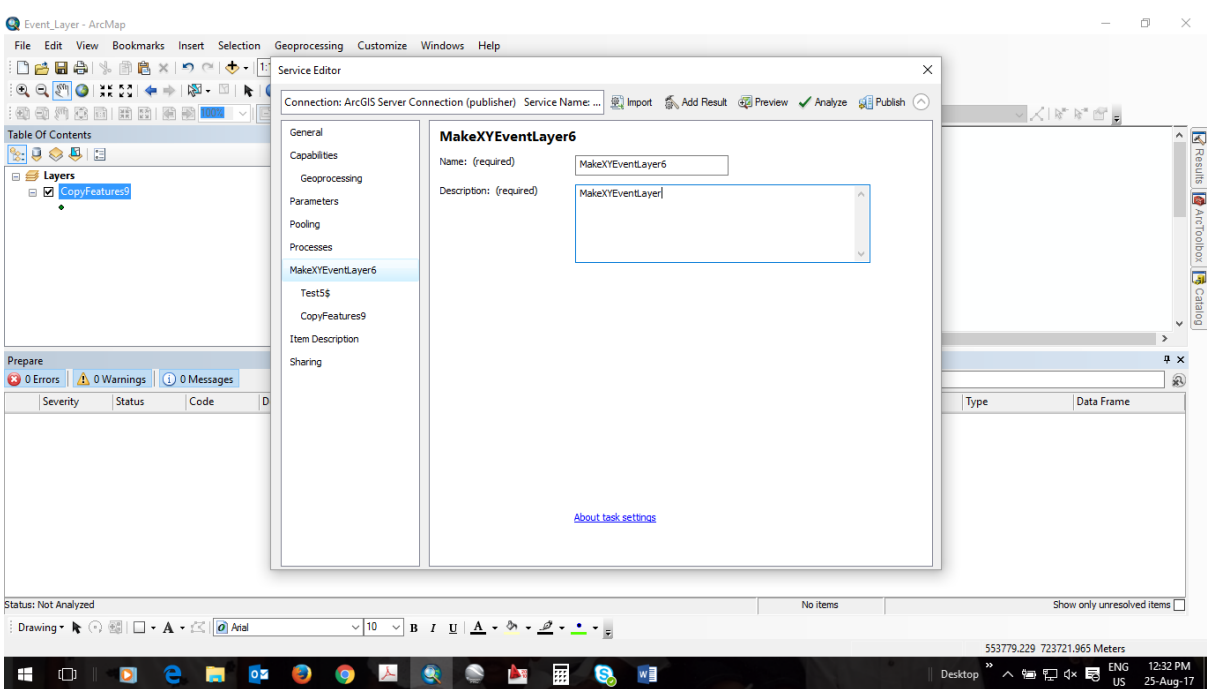

## Specified 'User Defined'

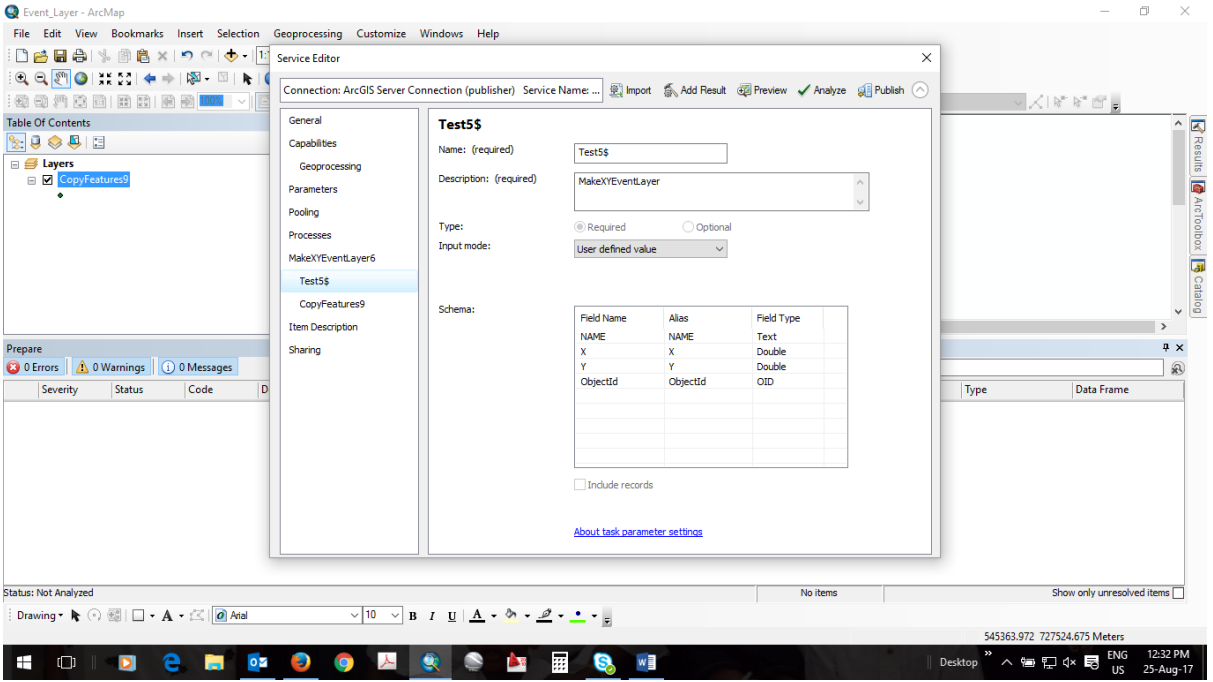

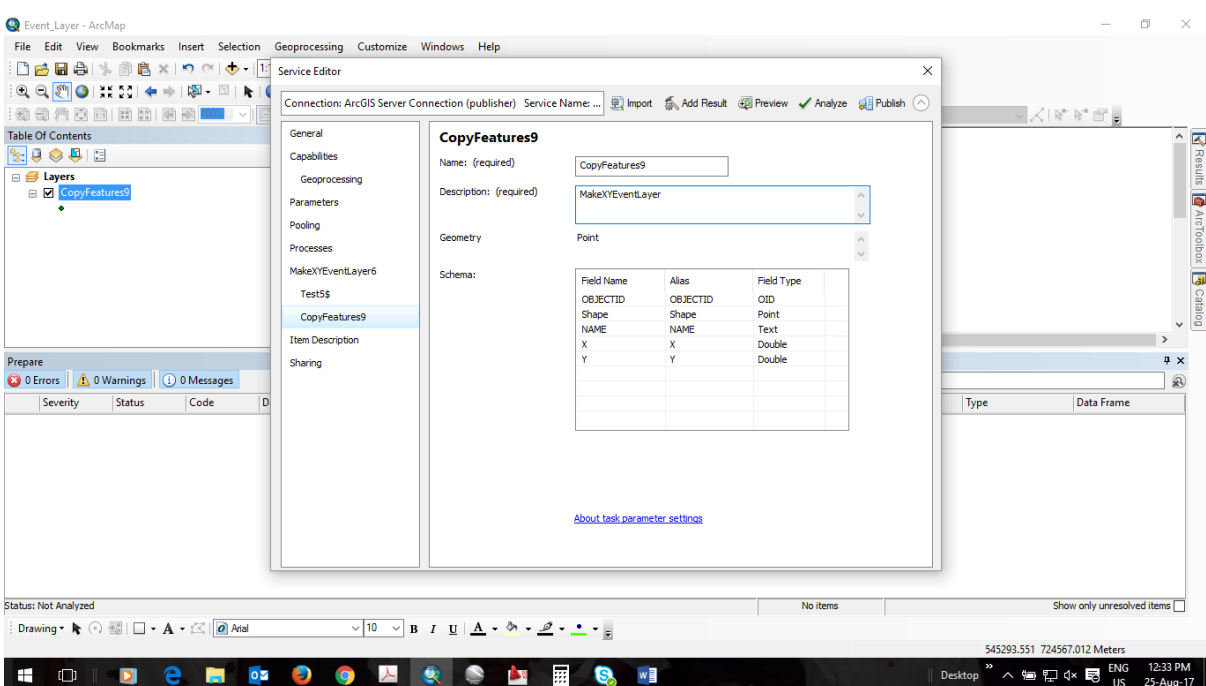

## Analysis done. No errors.

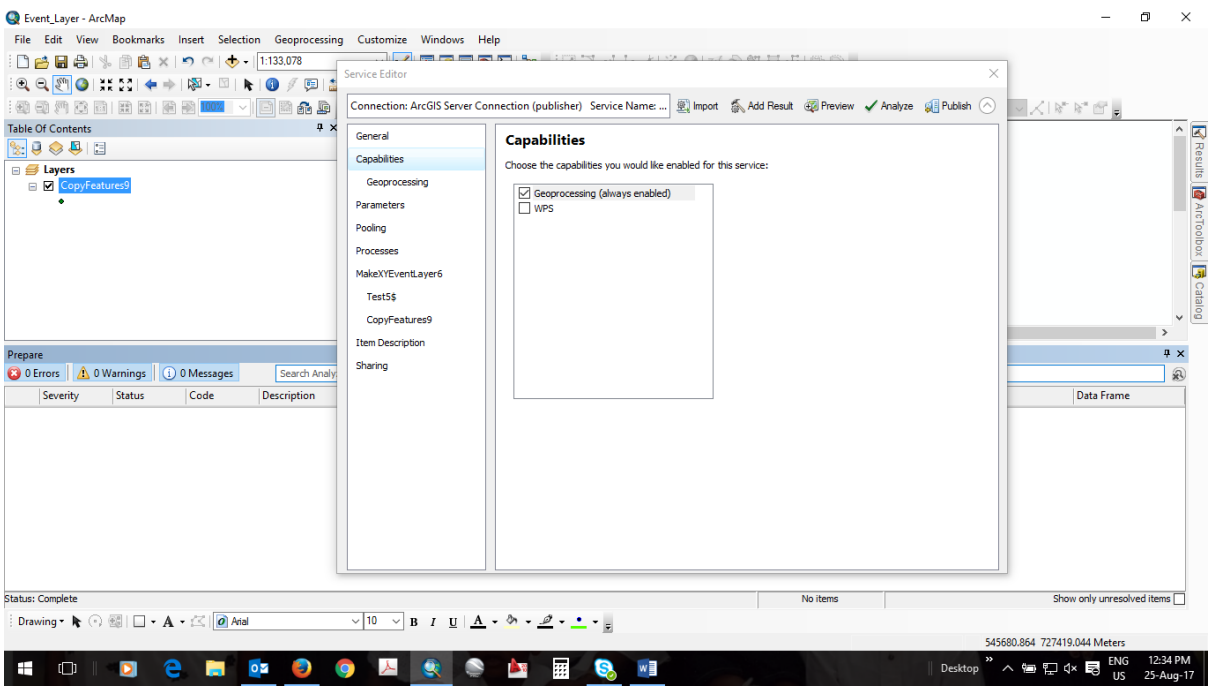

## Publishing

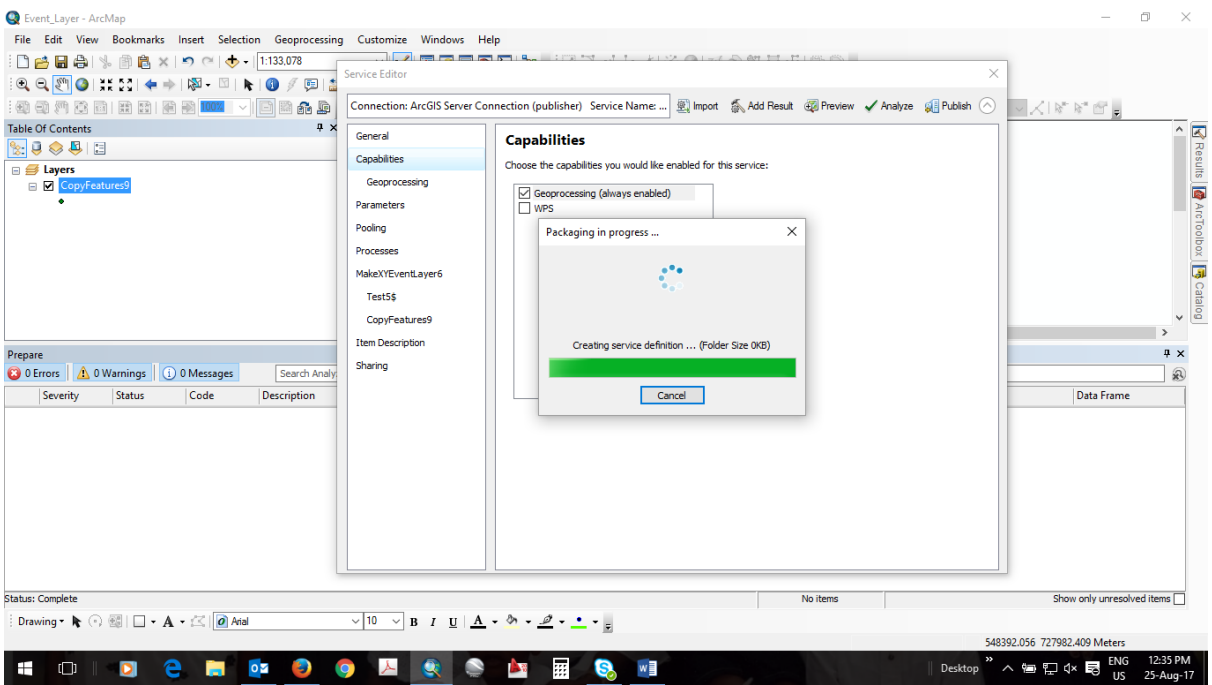

# Successfully published.

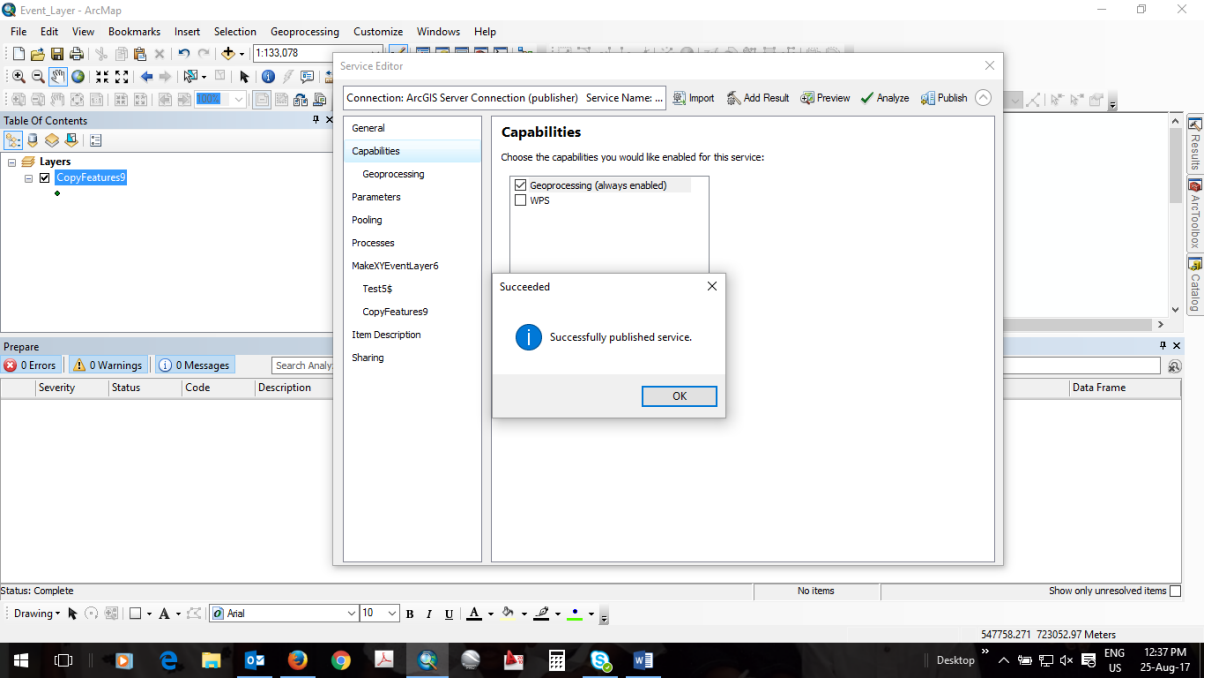

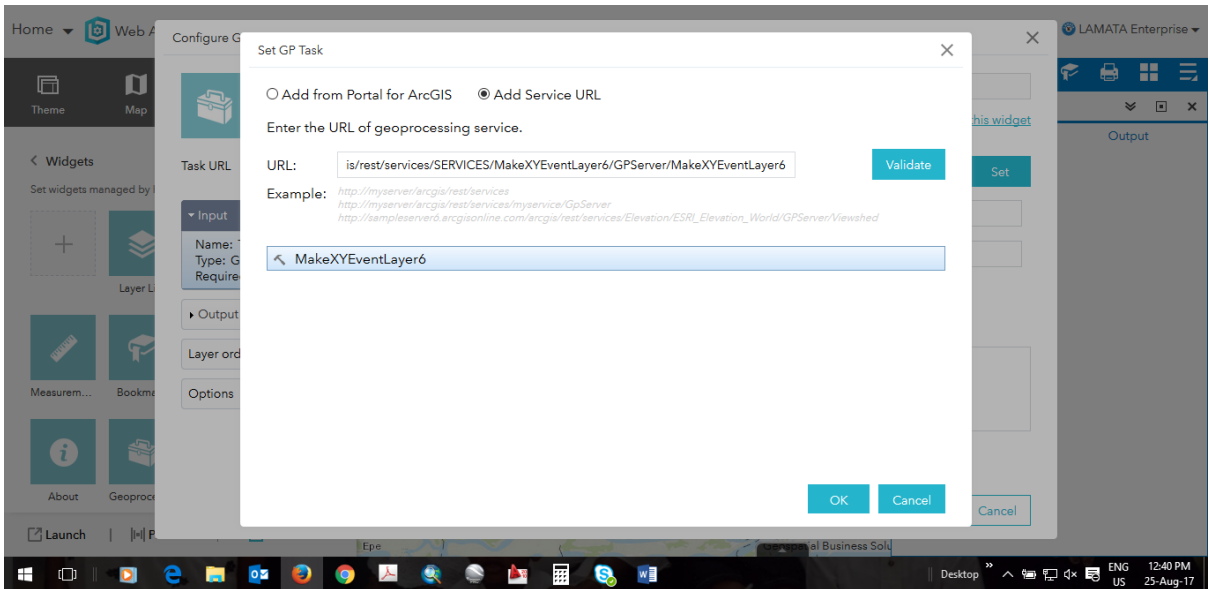

Added and Validated service url to geoprocessing tool in Portal for ArcGIS WebApp Builder

### Result:

## Input looks dodgy

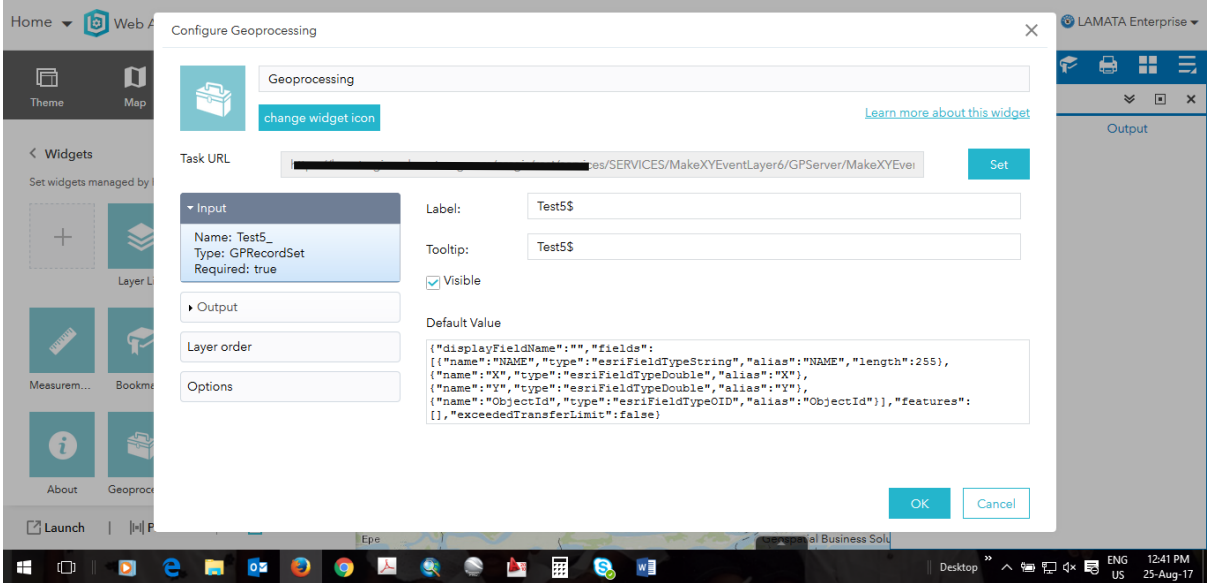

### Output

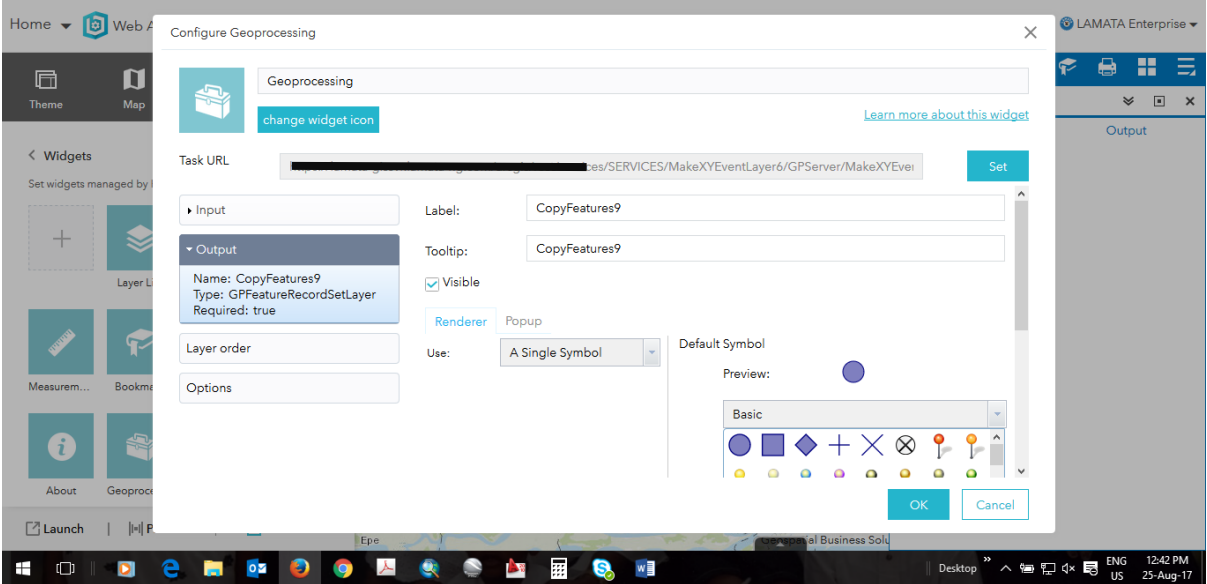

### Execution

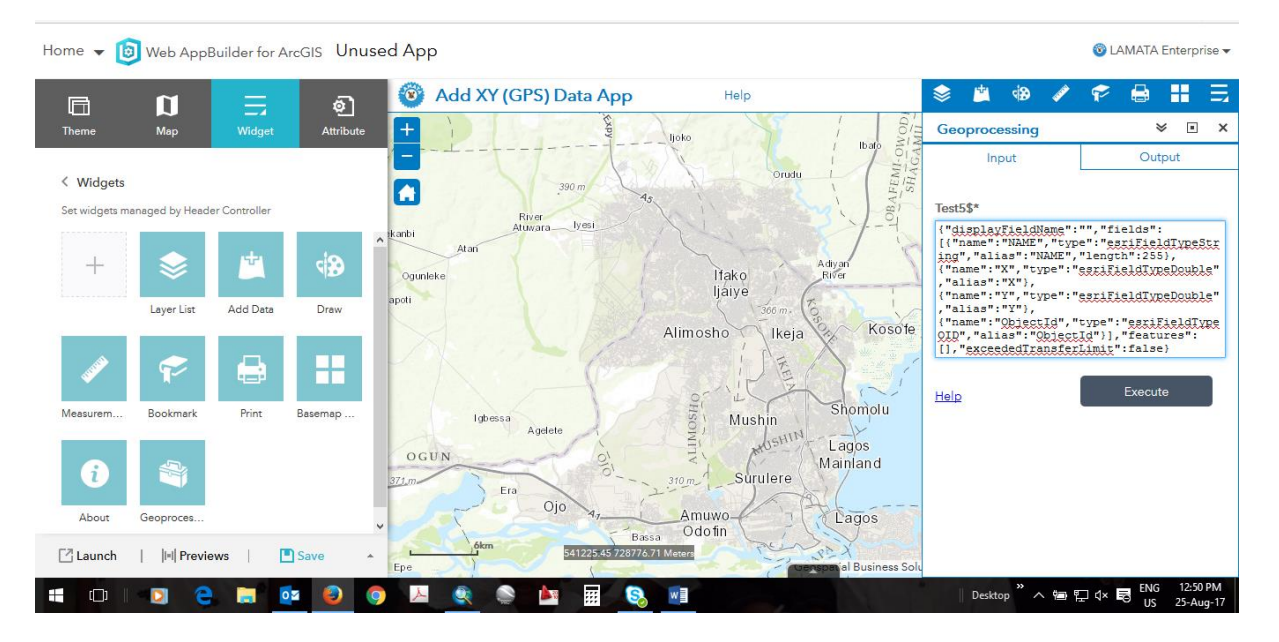

## Of course it would be empty.

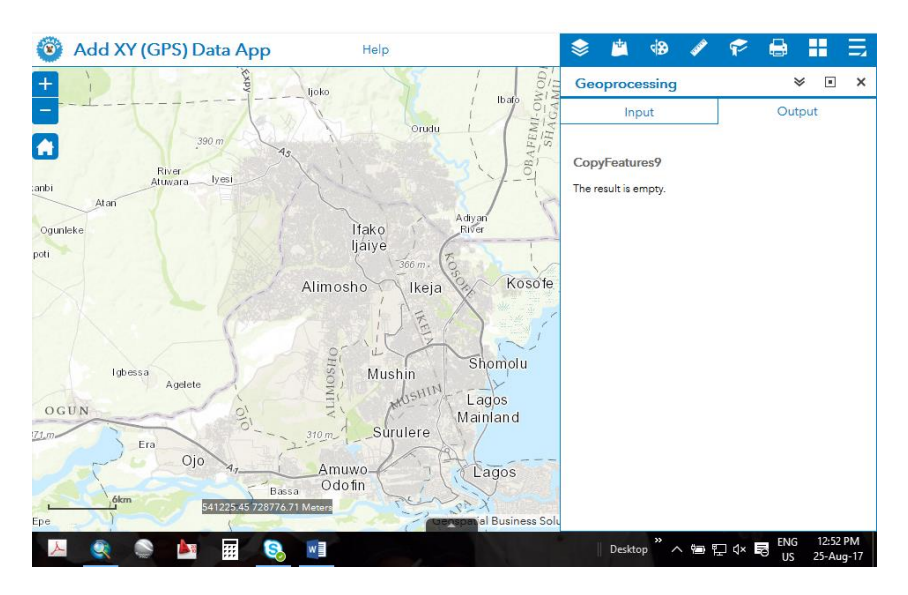